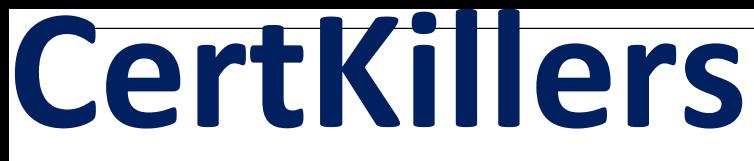

**Guaranteed Success with Accurate & Updated Questions.**

Autodesk

ACP-01101 Autodesk Certified Professional in AutoCAD for Design and Drafting

# **Questions & Answers PDF**

**For More Information - Visit: https://www.certkillers.net/**

## **Latest Version: 6.0**

### **Question: 1**

What should be typed at the command line in order to start creating a line for drawing reference that starts at a defined point and extends to infinity in the designated direction?

A. MLINE B. CURSORSIZE C. RAY D. XLINE

### **Answer: D**

Explanation:

According to the AutoCAD for Design and Drafting documents1, the command that should be typed at the command line in order to start creating a line for drawing reference that starts at a defined point and extends to infinity in the designated direction is XLINE2. This command creates a construction line, which is a type of reference line that can help you manage accurate parameters of your drawing2. You can also use point objects as nodes or reference geometry for object snaps and relative offsets3.

### **Question: 2**

#### HOTSPOT

You want to print a copy of a floor plan with all the interior objects hidden. You already have a polyline drawn around the footprint of the plan.

Complete the statements by selecting the correct option from the drop-down,lists.

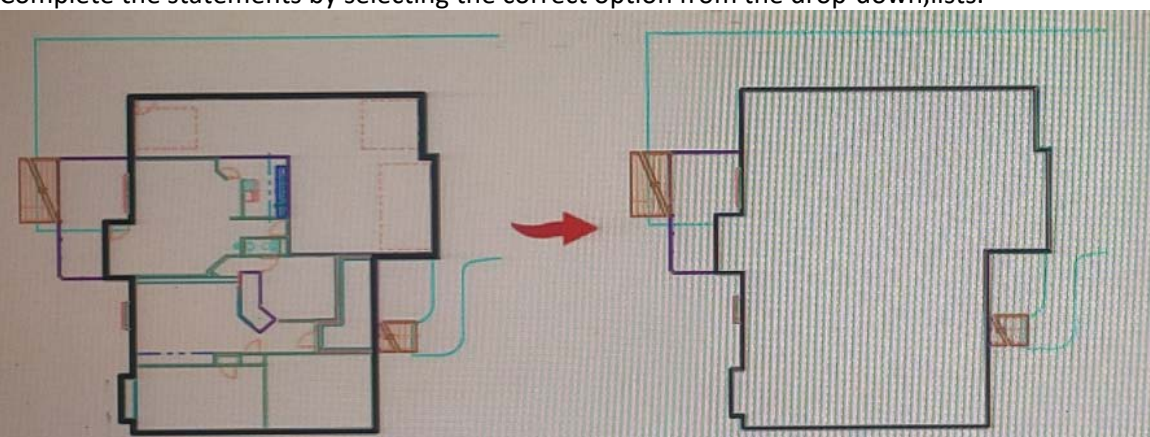

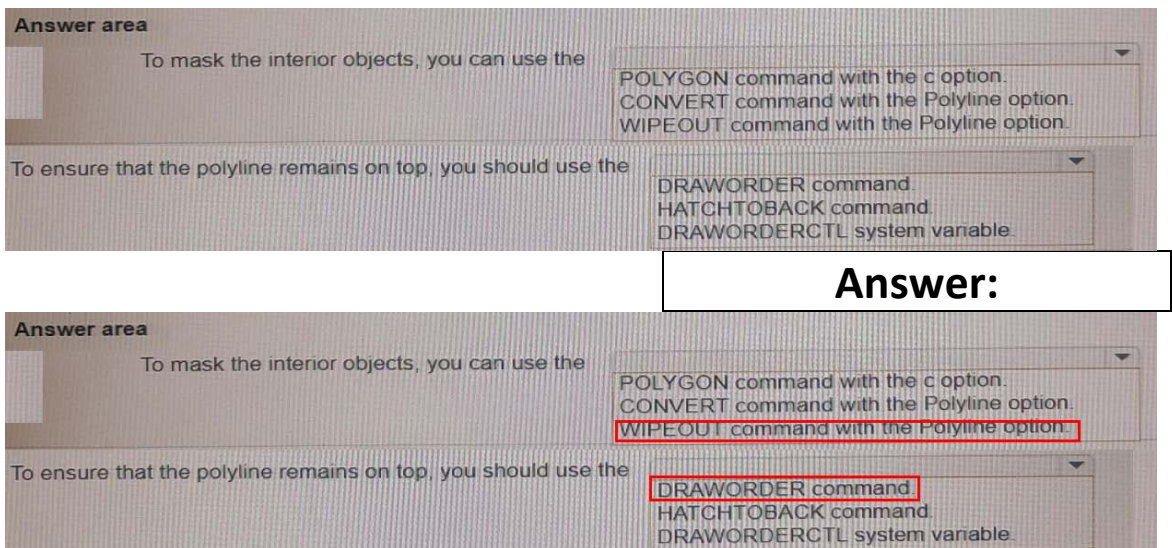

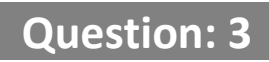

#### HOTSPOT

You have a drawing that contains three of the same objects.

Which object has layer transparency set to 90? Click the correct object in the answer area.

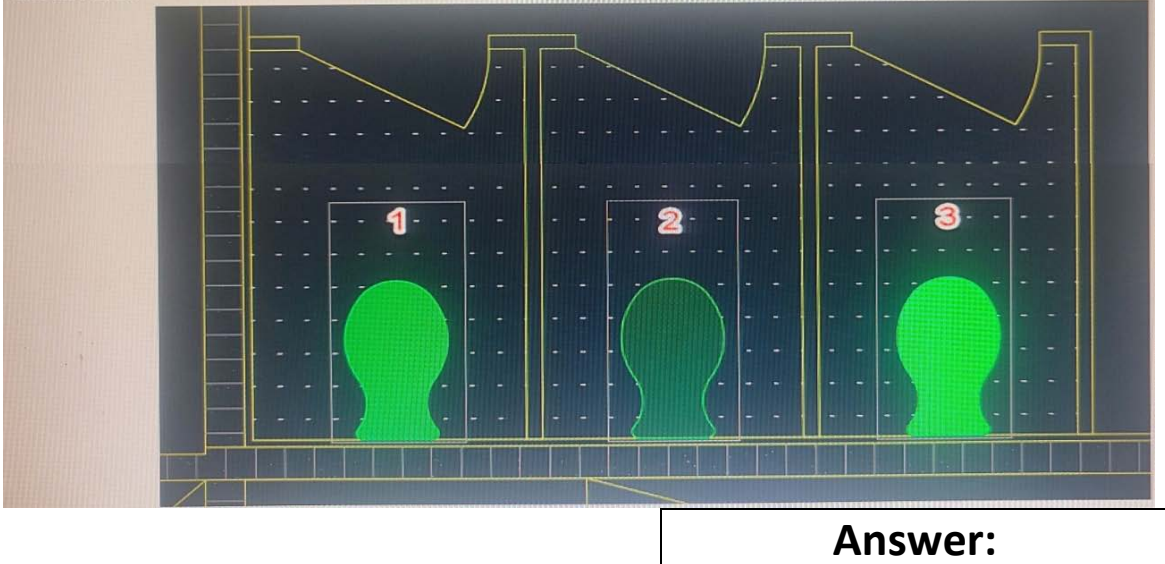

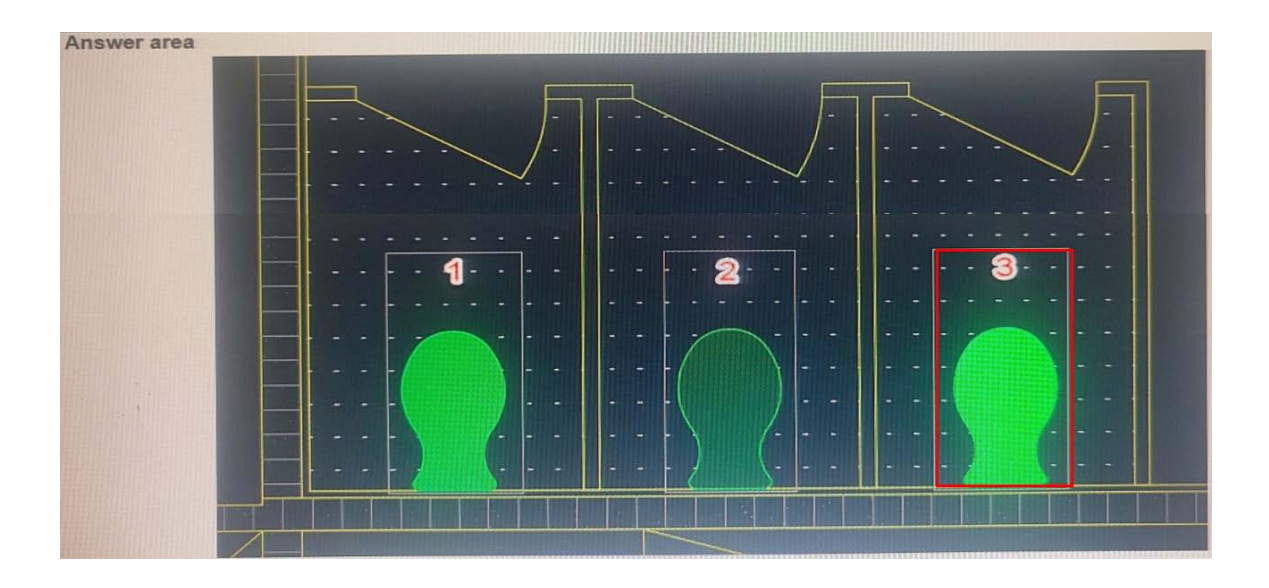

## **Question: 4**

#### HOTSPOT

#### Select whether each statement is True or False.

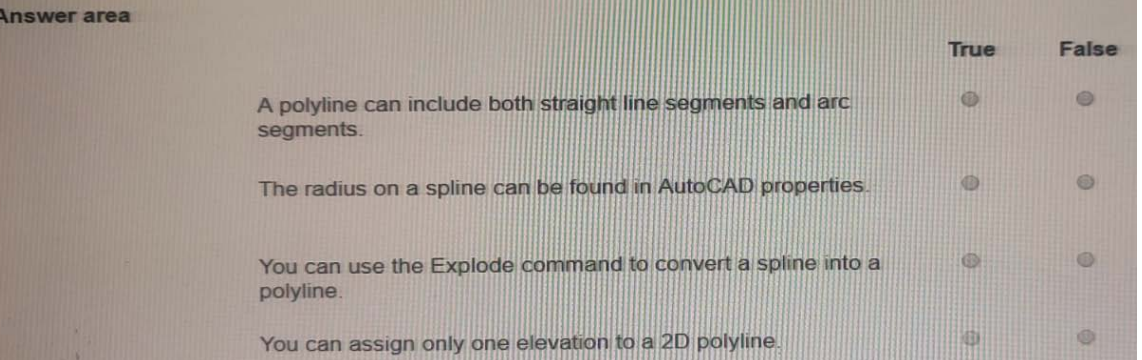

#### **Answer:**

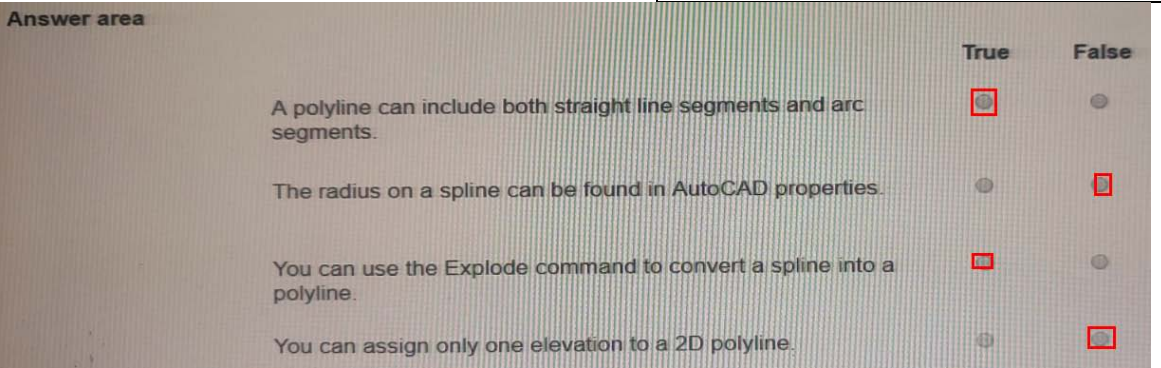

## **Question: 5**

You need to convert the two sets of parallel lines shown in 1 into the objects shown in 2 without repeating the command.

What should you use?

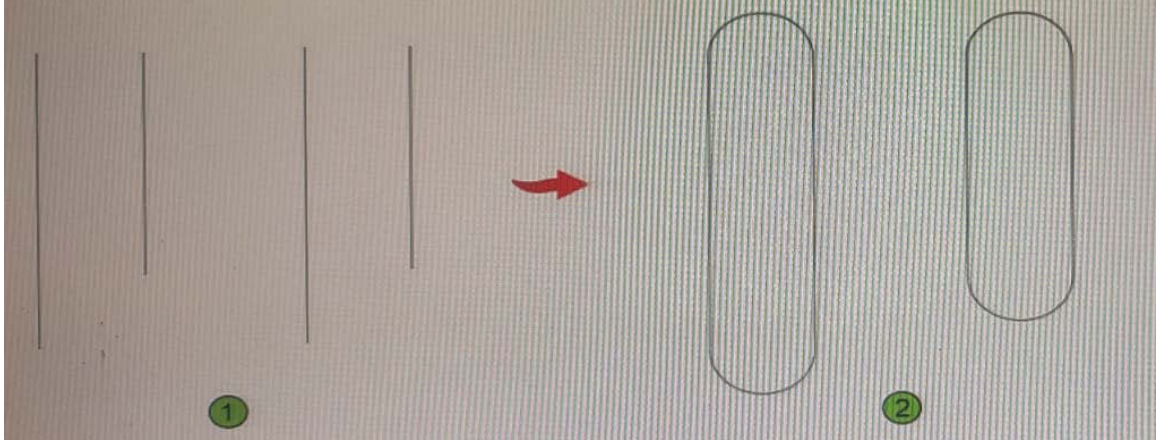

- A. The CHAMFER command with the Multiple option
- B. The CHAMFER command with the Polyline option
- C. The FILLET command with the Polyline option
- D. The FILLET command with the Multiple option

**Answer: A** 

Explanation:

According to the AutoCAD for Design and Drafting documents, the CHAMFER command creates a beveled corner between two lines, while the FILLET command creates a rounded corner between two lines. Both commands can be used with the Polyline option to apply chamfers or fillets to all corners of a 2D polyline1. However, in this case, the lines are not polylines but separate line segments. Therefore, using the Polyline option will not work. Instead, you can use the Multiple option to chamfer or fillet multiple sets of lines without restarting the command2.